성적부 > 내보내기 에서 학생들의 성적을 엑셀 파일로 다운로드 받을 수 있습니다.

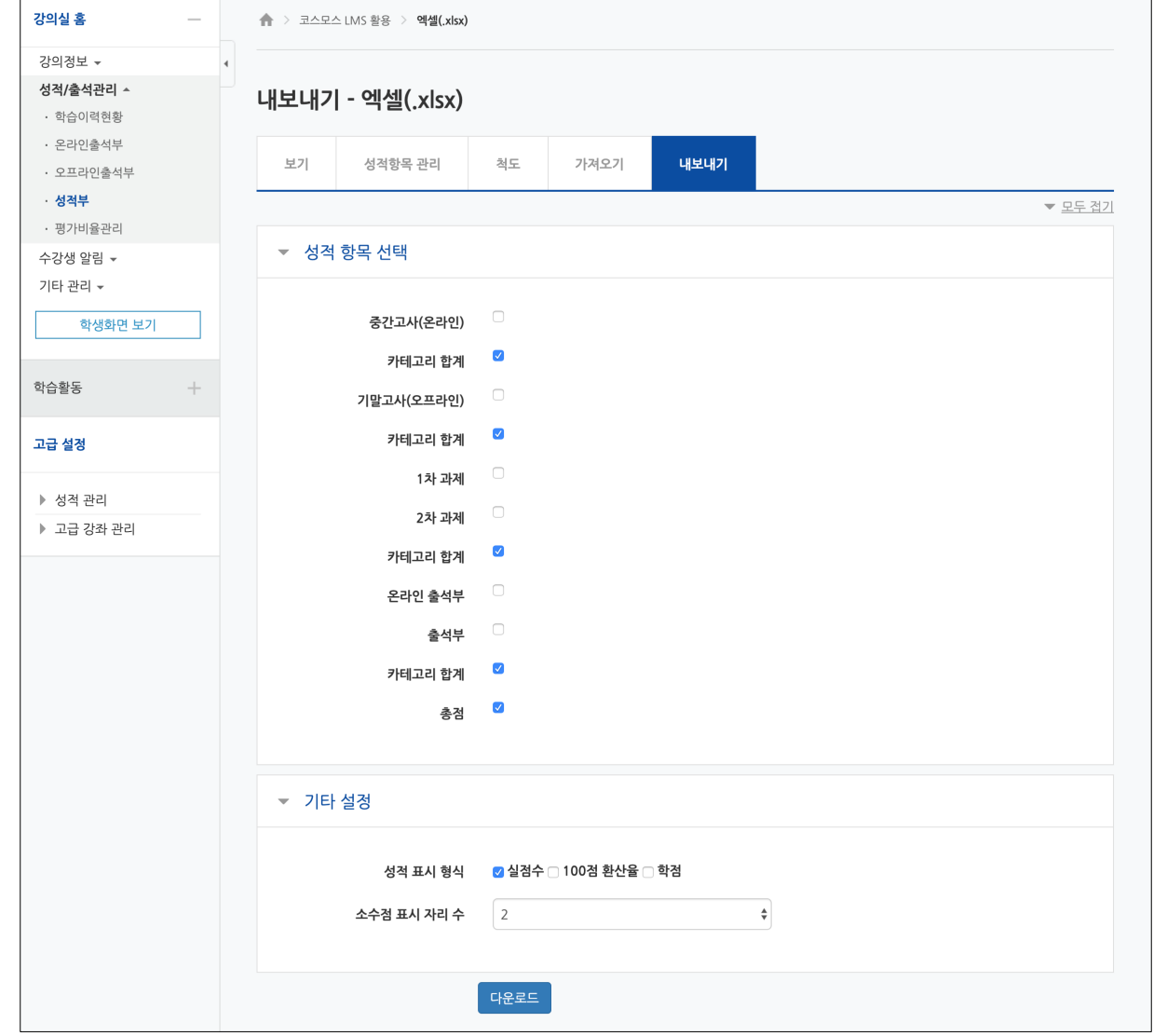